# $\frac{d\ln\ln}{d}$

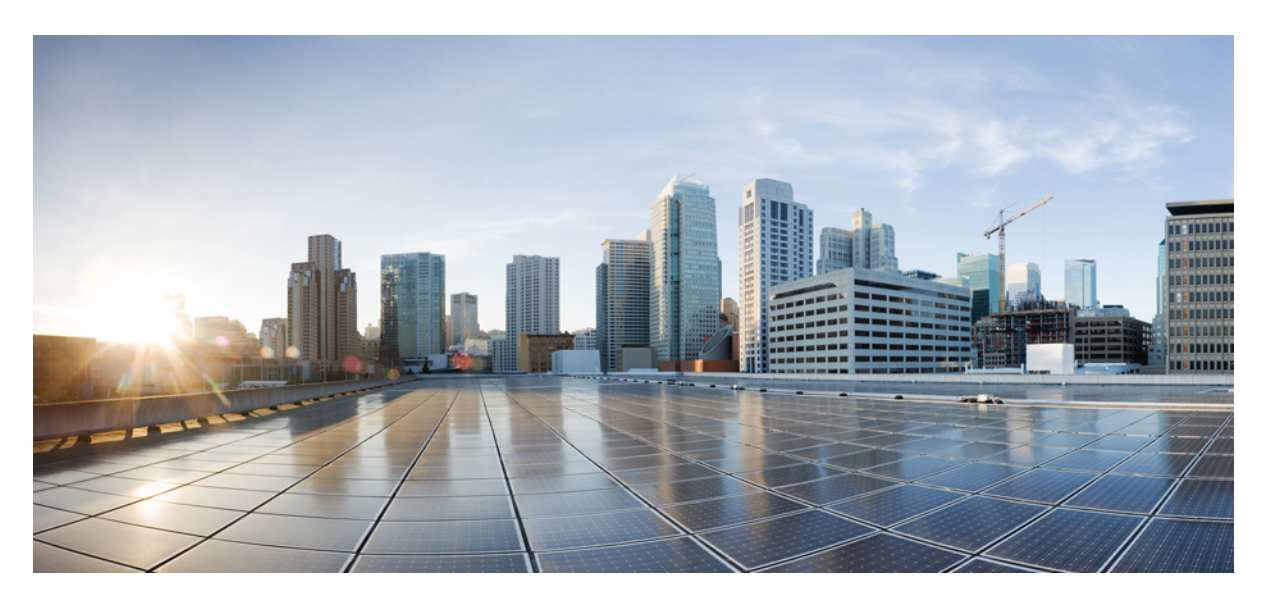

### **Cisco Secure Firewall Migration Tool Error Messages**

**First Published:** 2020-05-15 **Last Modified:** 2020-10-29

#### **Americas Headquarters**

Cisco Systems, Inc. 170 West Tasman Drive San Jose, CA 95134-1706 USA http://www.cisco.com Tel: 408 526-4000 800 553-NETS (6387) Fax: 408 527-0883

THE SPECIFICATIONS AND INFORMATION REGARDING THE PRODUCTS IN THIS MANUAL ARE SUBJECT TO CHANGE WITHOUT NOTICE. ALL STATEMENTS, INFORMATION, AND RECOMMENDATIONS IN THIS MANUAL ARE BELIEVED TO BE ACCURATE BUT ARE PRESENTED WITHOUT WARRANTY OF ANY KIND, EXPRESS OR IMPLIED. USERS MUST TAKE FULL RESPONSIBILITY FOR THEIR APPLICATION OF ANY PRODUCTS.

THE SOFTWARE LICENSE AND LIMITED WARRANTY FOR THE ACCOMPANYING PRODUCT ARE SET FORTH IN THE INFORMATION PACKET THAT SHIPPED WITH THE PRODUCT AND ARE INCORPORATED HEREIN BY THIS REFERENCE. IF YOU ARE UNABLE TO LOCATE THE SOFTWARE LICENSE OR LIMITED WARRANTY, CONTACT YOUR CISCO REPRESENTATIVE FOR A COPY.

The Cisco implementation of TCP header compression is an adaptation of a program developed by the University of California, Berkeley (UCB) as part of UCB's public domain version of the UNIX operating system. All rights reserved. Copyright © 1981, Regents of the University of California.

NOTWITHSTANDING ANY OTHER WARRANTY HEREIN, ALL DOCUMENT FILES AND SOFTWARE OF THESE SUPPLIERS ARE PROVIDED "AS IS" WITH ALL FAULTS. CISCO AND THE ABOVE-NAMED SUPPLIERS DISCLAIM ALL WARRANTIES, EXPRESSED OR IMPLIED, INCLUDING, WITHOUT LIMITATION, THOSE OF MERCHANTABILITY, FITNESS FOR A PARTICULAR PURPOSE AND NONINFRINGEMENT OR ARISING FROM A COURSE OF DEALING, USAGE, OR TRADE PRACTICE.

IN NO EVENT SHALL CISCO OR ITS SUPPLIERS BE LIABLE FOR ANY INDIRECT, SPECIAL, CONSEQUENTIAL, OR INCIDENTAL DAMAGES, INCLUDING, WITHOUT LIMITATION, LOST PROFITS OR LOSS OR DAMAGE TO DATA ARISING OUT OF THE USE OR INABILITY TO USE THIS MANUAL, EVEN IF CISCO OR ITS SUPPLIERS HAVE BEEN ADVISED OF THE POSSIBILITY OF SUCH DAMAGES.

Any Internet Protocol (IP) addresses and phone numbers used in this document are not intended to be actual addresses and phone numbers. Any examples, command display output, network topology diagrams, and other figures included in the document are shown for illustrative purposes only. Any use of actual IP addresses or phone numbers in illustrative content is unintentional and coincidental.

All printed copies and duplicate soft copies of this document are considered uncontrolled. See the current online version for the latest version.

Cisco has more than 200 offices worldwide. Addresses and phone numbers are listed on the Cisco website at www.cisco.com/go/offices.

The documentation set for this product strives to use bias-free language. For purposes of this documentation set, bias-free is defined as language that does not imply discrimination based on age, disability, gender, racial identity, ethnic identity, sexual orientation, socioeconomic status, and intersectionality. Exceptions may be present in the documentation due to language that is hardcoded in the user interfaces of the product software, language used based on standards documentation, or language that is used by a referenced third-party product.

Cisco and the Cisco logo are trademarks or registered trademarks of Cisco and/or its affiliates in the U.S. and other countries. To view a list of Cisco trademarks, go to this URL: <https://www.cisco.com/c/en/us/about/legal/trademarks.html>. Third-party trademarks mentioned are the property of their respective owners. The use of the word partner does not imply a partnership relationship between Cisco and any other company. (1721R)

© 2022 Cisco Systems, Inc. All rights reserved.

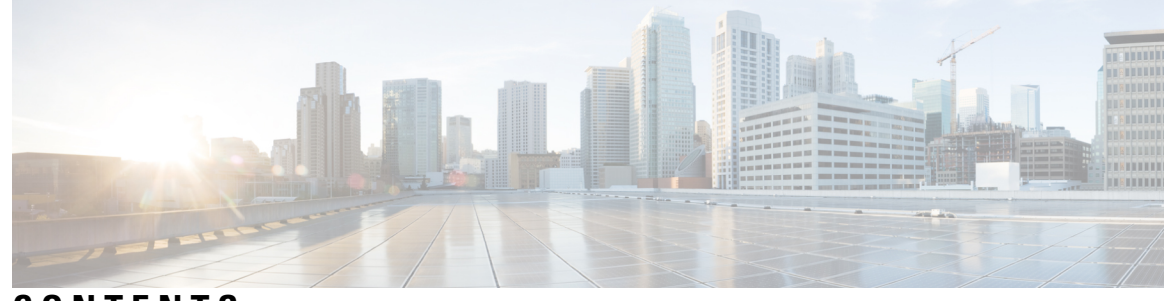

#### **CONTENTS**

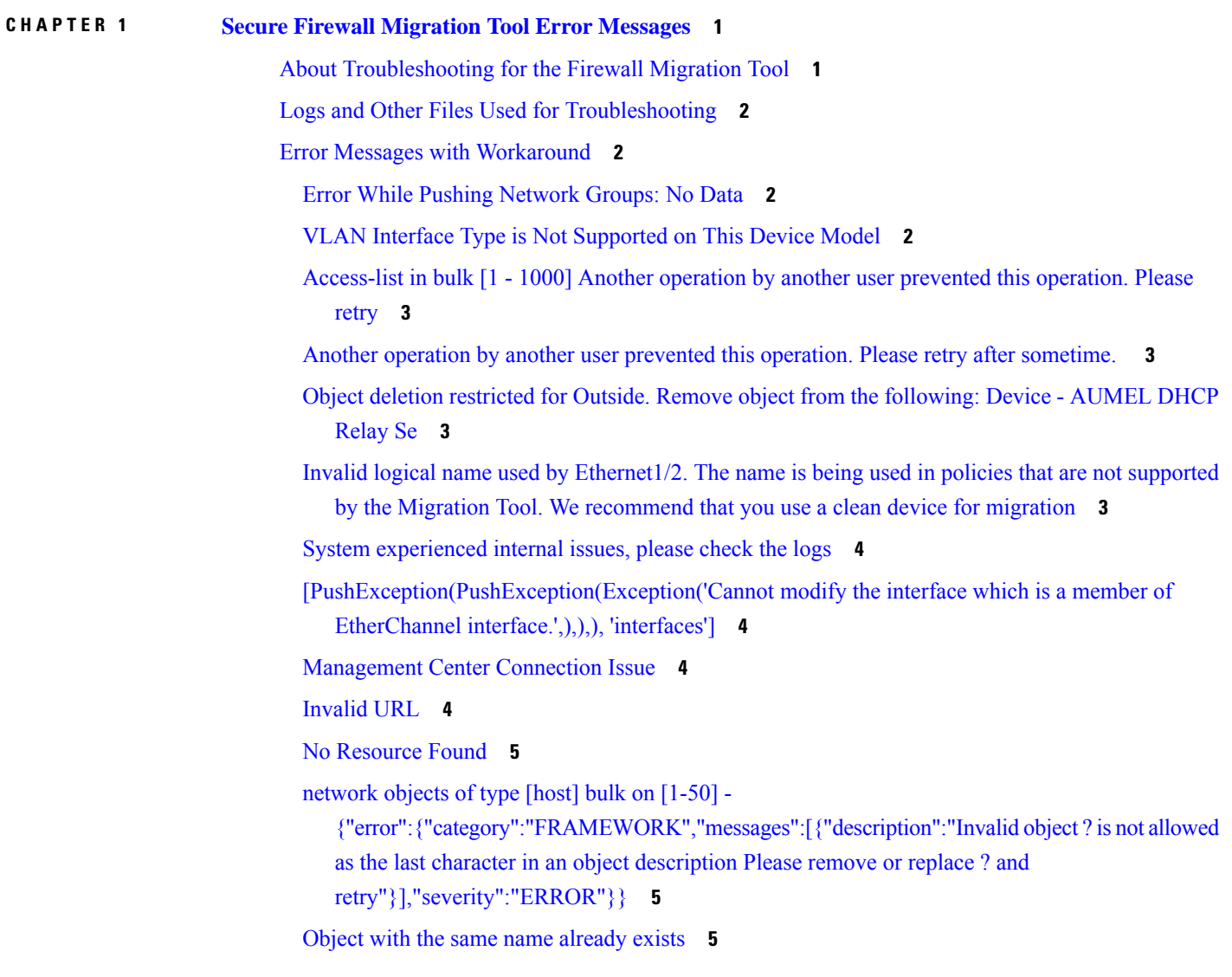

#### **Contents**

 $\mathbf I$ 

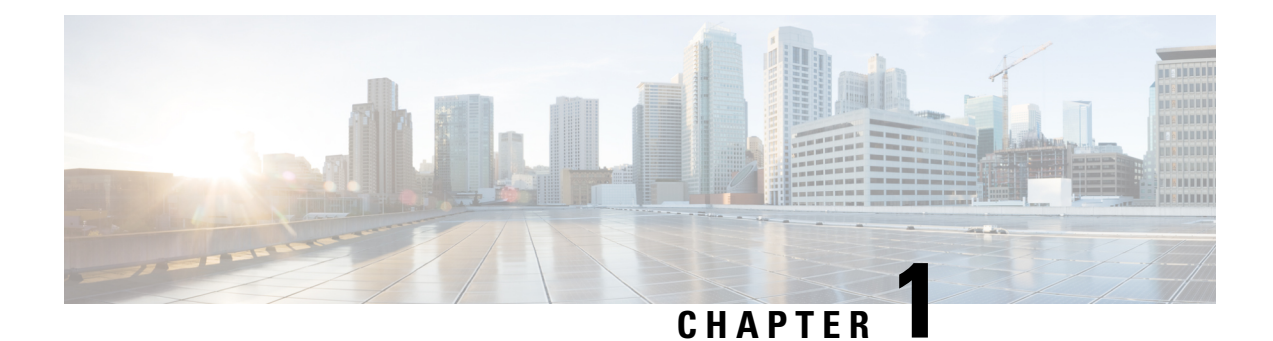

# <span id="page-4-0"></span>**Secure Firewall Migration Tool Error Messages**

This document provides information about the messages that are generated by the Secure Firewall Migration Tool, when an error occurs during configuration push to the management center.

- About [Troubleshooting](#page-4-1) for the Firewall Migration Tool, on page 1
- Logs and Other Files Used for [Troubleshooting,](#page-5-0) on page 2
- Error Messages with [Workaround,](#page-5-1) on page 2

## <span id="page-4-1"></span>**About Troubleshooting for the Firewall Migration Tool**

A migration typically fails during the configuration file upload or, when the migrated configuration is being pushed to the management center.

**Firewall Migration Tool Support Bundle**

The Firewall Migration Tool provides a support bundle that contains valuable troubleshooting information such as log files, DB, and configuration files. To download the support bundle:

- **1.** On the **Complete Migration** screen, click the **Support** button.
- **2.** Check the **Support Bundle** check box and then select the configuration files to download.

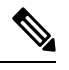

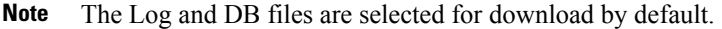

**3.** Click **Download**.

The support bundle file is downloaded as a .zip to your local path. Extract the zip folder to view the log, DB, and configuration files.

**4.** Click **Email us** to email the failure details to the technical team.

You can also attach the downloaded support files to your email.

**5.** Click **Visit TAC page** to create a Cisco Technical Assistance Center (TAC) case for this failure.

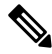

**Note** You can open a TAC case, at any time during the migration, from the support page.

## <span id="page-5-0"></span>**Logs and Other Files Used for Troubleshooting**

The table gives the name and location of files that are useful for identifying issues and troubleshooting them.

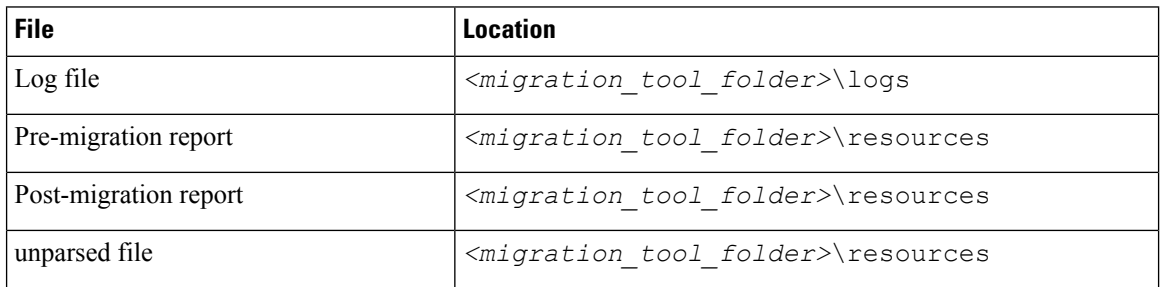

# <span id="page-5-1"></span>**Error Messages with Workaround**

If you encounter any other issues, contact Cisco Technical Assistance Center (TAC) case for this failure and provide them with the support bundle that is downloaded from the Firewall Migration Tool.

#### <span id="page-5-2"></span>**Error While Pushing Network Groups: No Data**

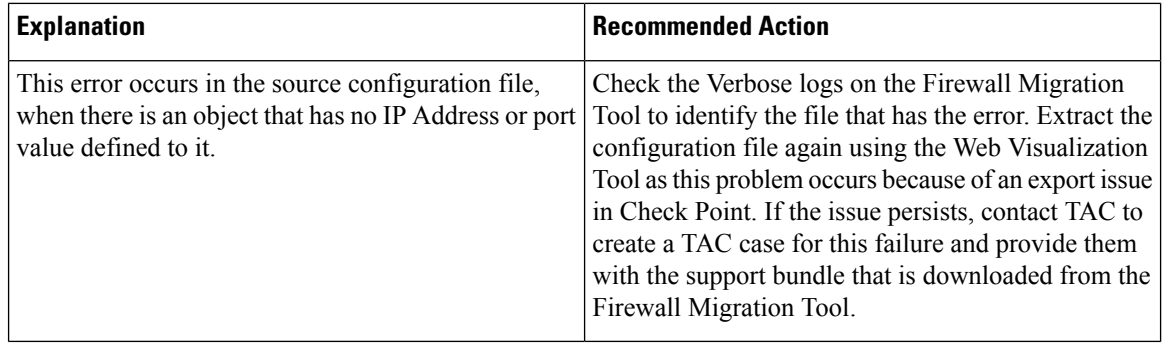

#### <span id="page-5-3"></span>**VLAN Interface Type is Not Supported on This Device Model**

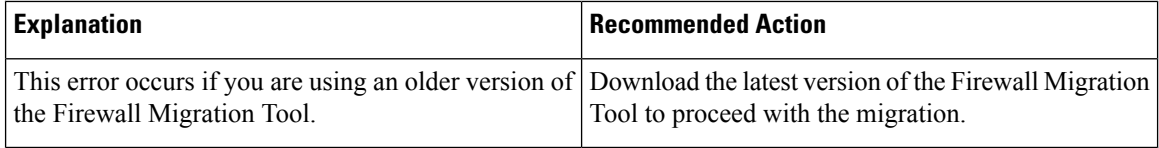

#### <span id="page-6-0"></span>**Access-list in bulk [1 - 1000] Another operation by another user prevented this operation. Please retry**

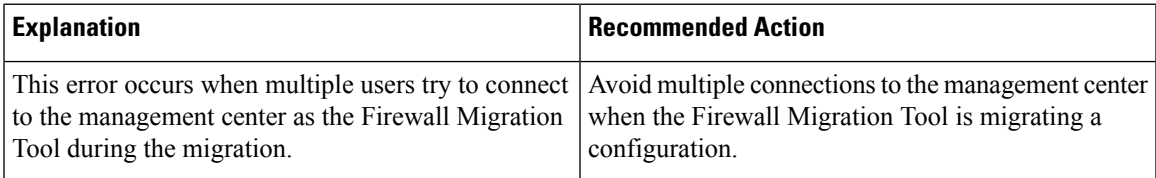

#### <span id="page-6-1"></span>**Another operation by another user prevented this operation. Please retry after sometime.**

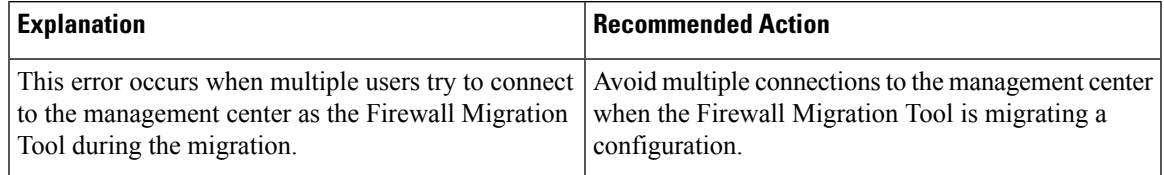

#### <span id="page-6-2"></span>**Object deletion restricted for Outside. Remove object from the following: Device - AUMEL DHCP Relay Se**

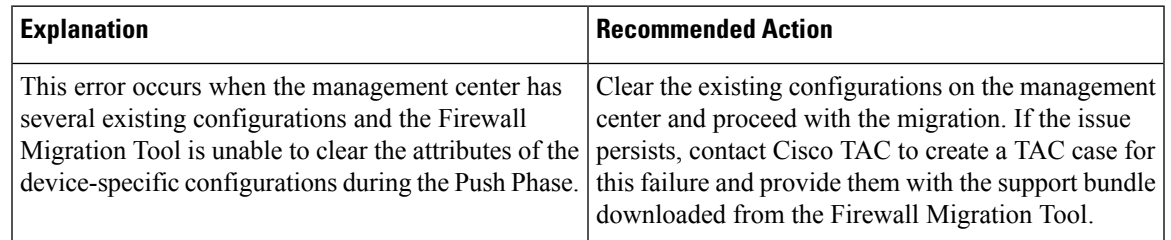

#### <span id="page-6-3"></span>**Invalid logical name used by Ethernet1/2. The name is being used in policies that are not supported by the Migration Tool. We recommend that you use a clean device for migration**

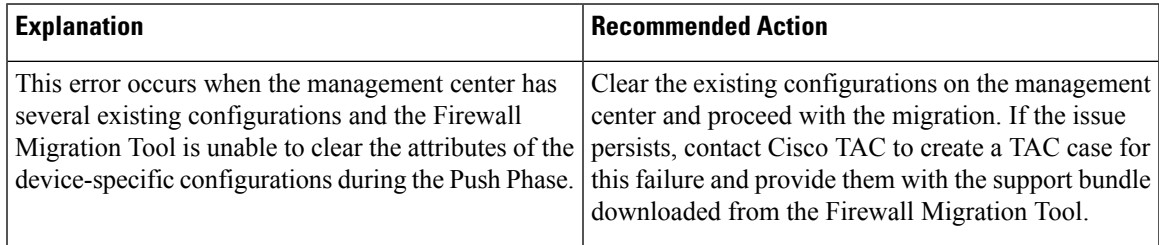

#### <span id="page-7-0"></span>**System experienced internal issues, please check the logs**

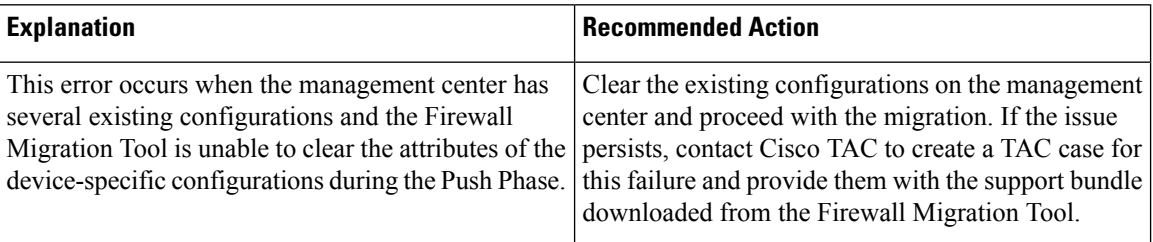

### <span id="page-7-1"></span>**[PushException(PushException(Exception('Cannotmodifytheinterfacewhich is a member of EtherChannel interface.',),),), 'interfaces']**

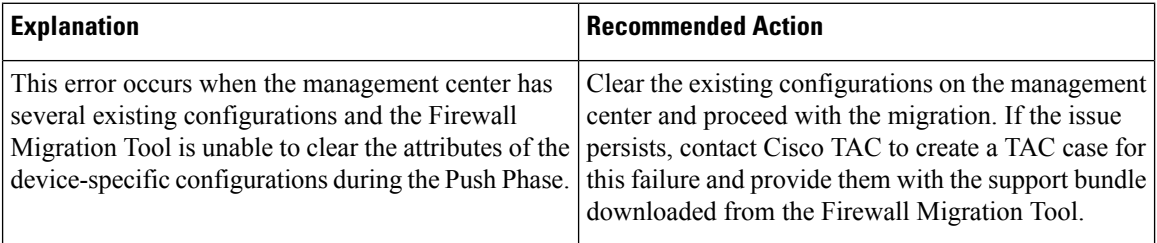

#### <span id="page-7-2"></span>**Management Center Connection Issue**

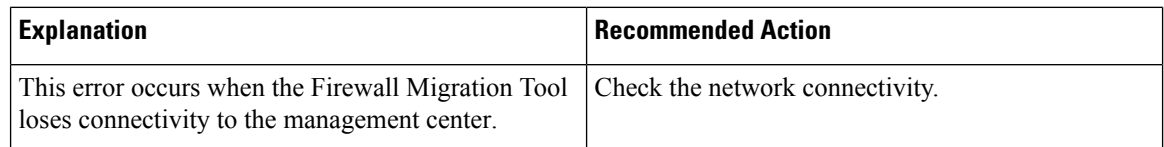

#### <span id="page-7-3"></span>**Invalid URL**

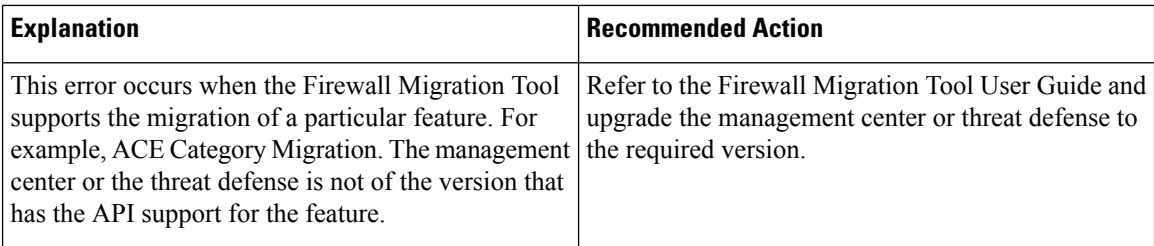

#### <span id="page-8-0"></span>**No Resource Found**

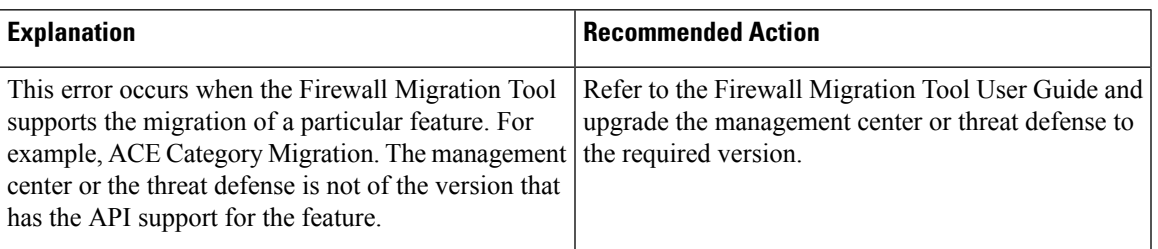

### <span id="page-8-1"></span>**network objects of type [host] bulk on [1-50] - {"error":{"category":"FRAMEWORK","messages":[{"description":"Invalidobject ? is not allowed as the last character in an object description Please remove or replace ? and retry"}],"severity":"ERROR"}}**

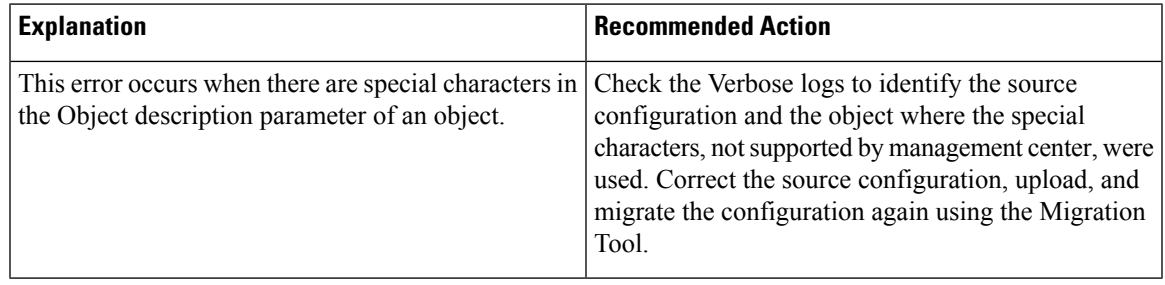

#### <span id="page-8-2"></span>**Object with the same name already exists**

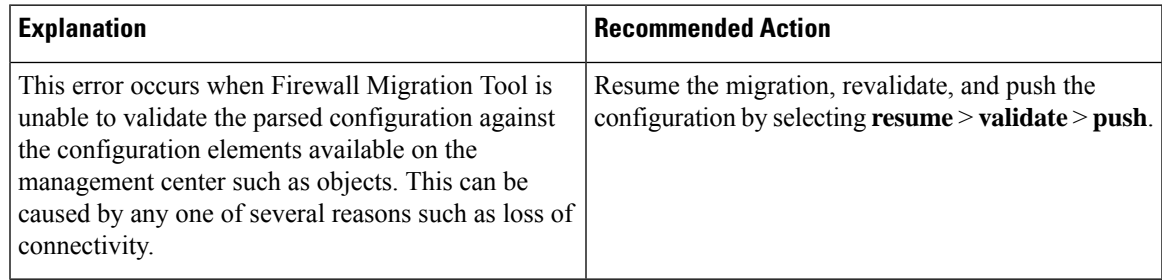

 $\mathbf I$